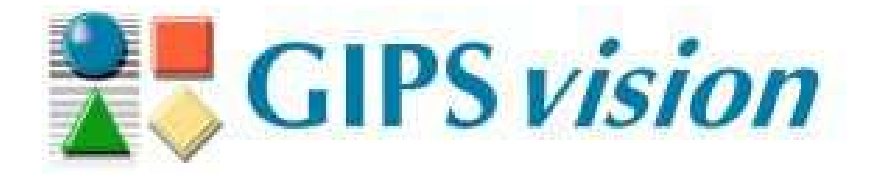

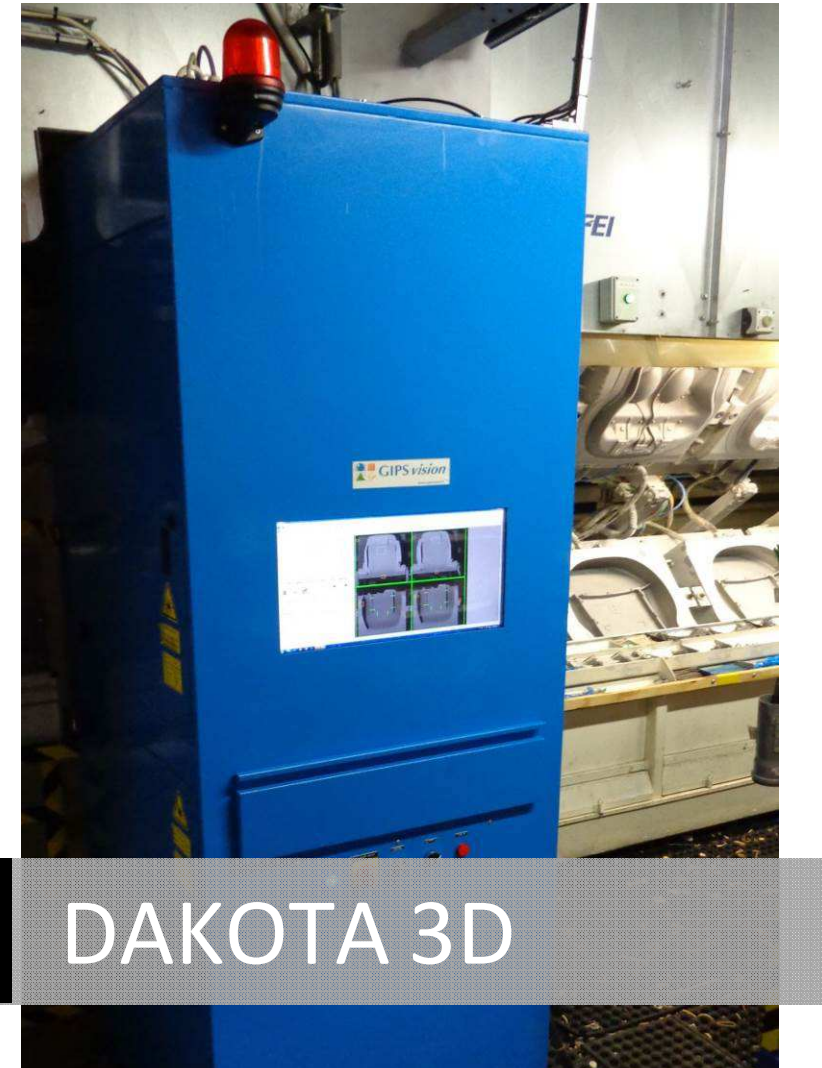

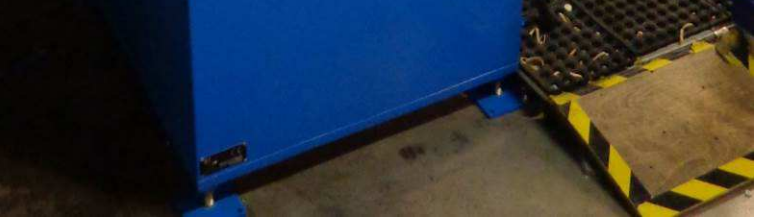

NOTICE D'INSTRUCTIONS | DAK\_COR\_E001F Rev. A

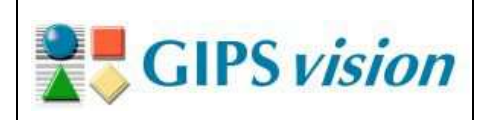

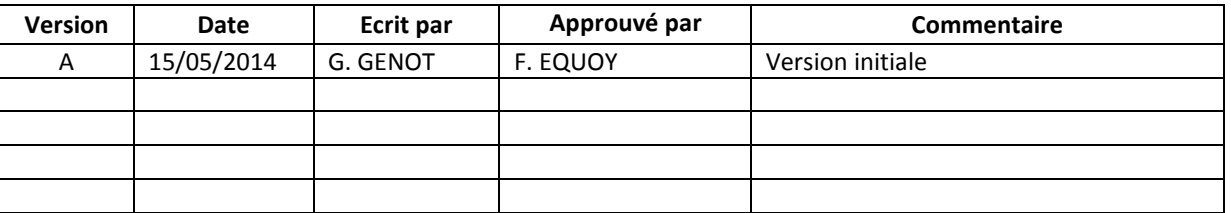

#### Contents

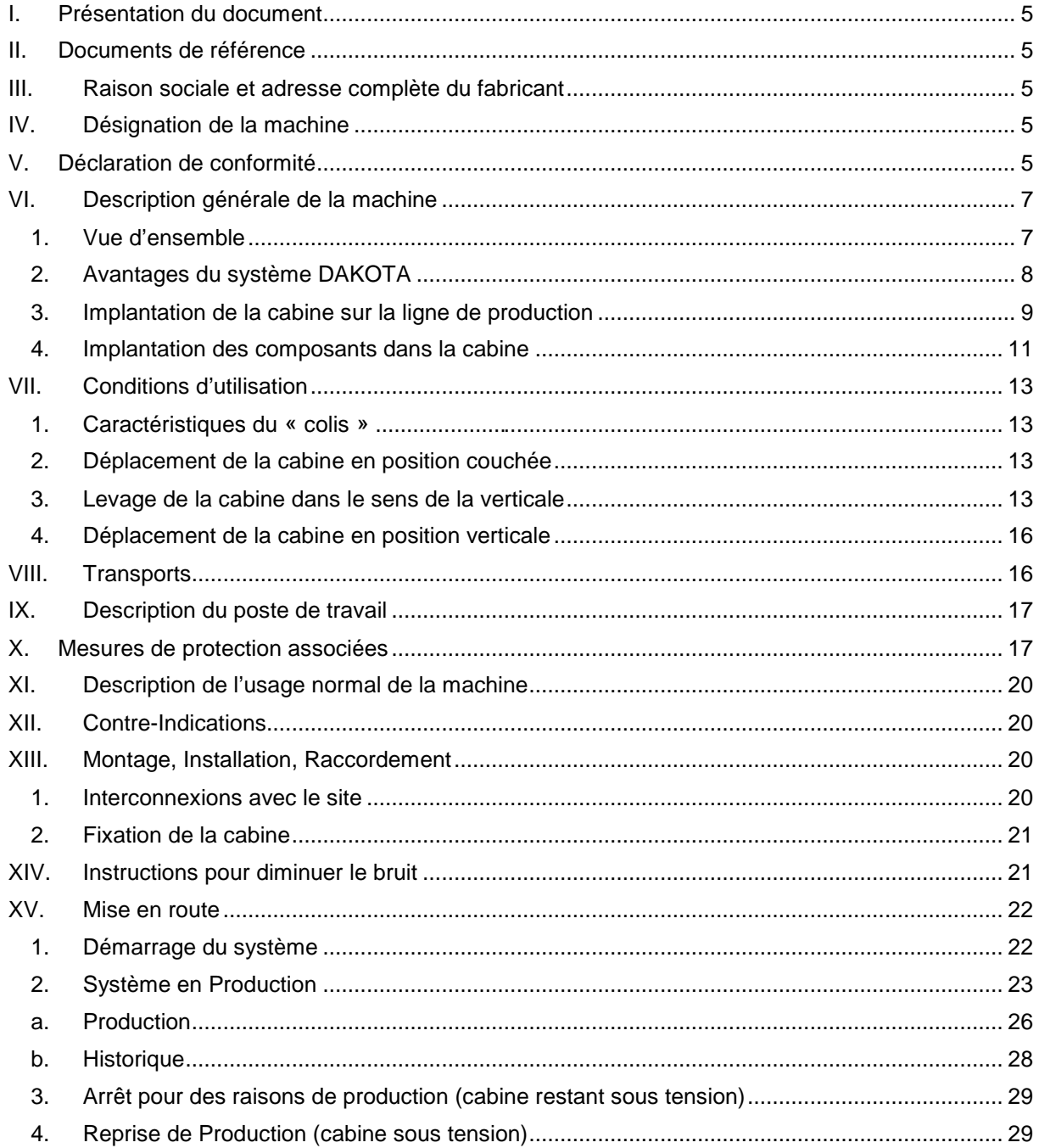

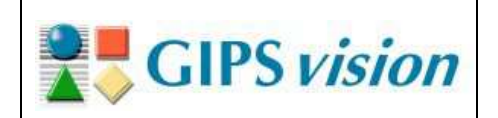

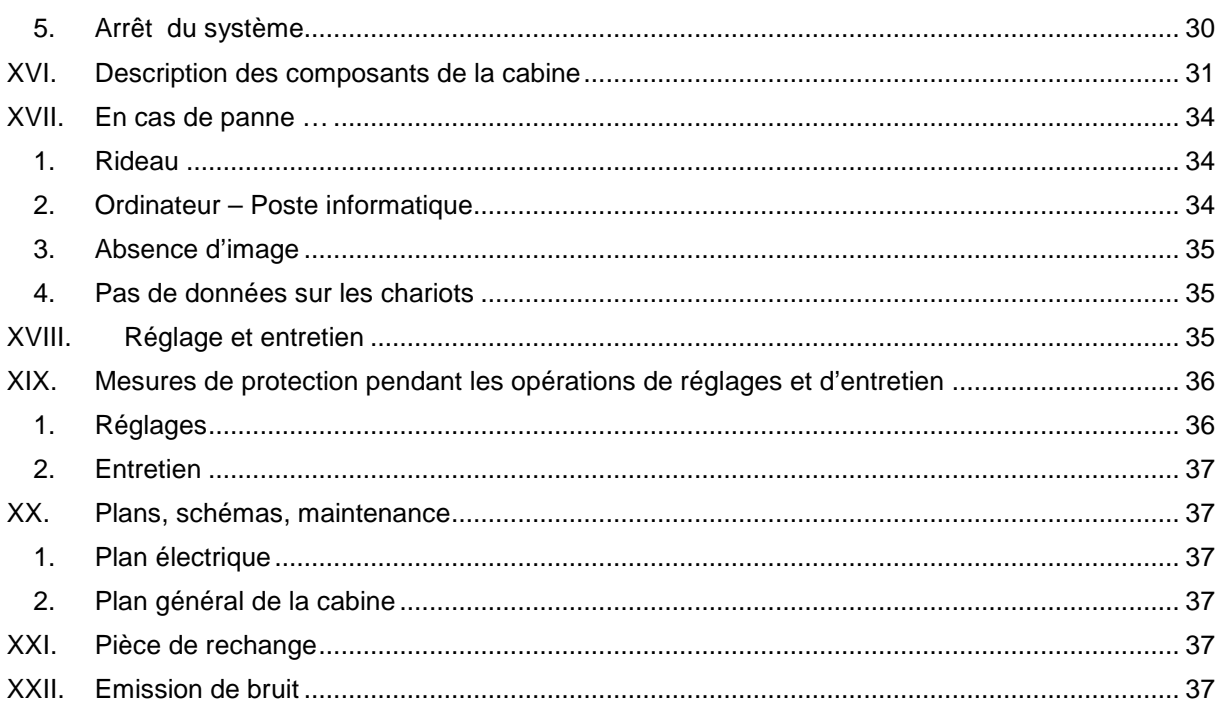

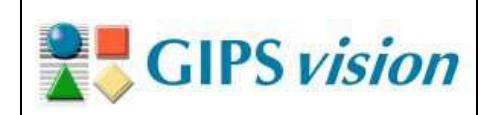

# **Figures**

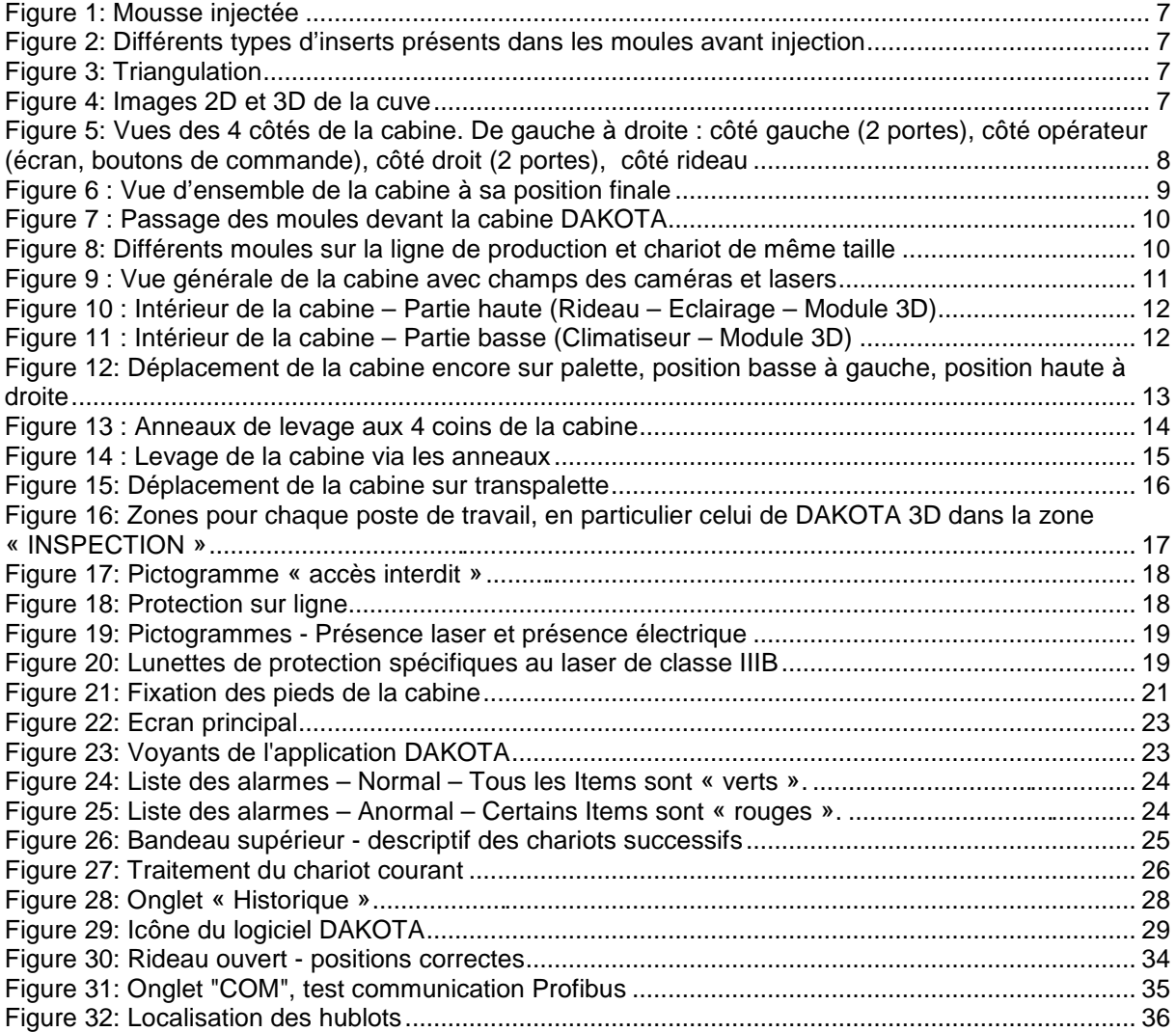

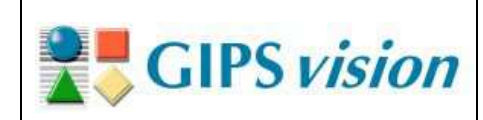

## **I. Présentation du document**

Ce document est la notice d'instructions du système DAKOTA 3D. Il est construit selon la directive machine et répond à chacun de ses points.

## **II. Documents de référence**

- [1] DAK\_\*\*\*\_E010 Schémas électriques
- [2] DAK\_\*\*\*\_E020 Plans mécaniques
- \*\*\* : Les trois premières lettres du nom du site.

Ces documents sont annexés à la présente notice d'instructions

## **III. Raison sociale et adresse complète du fabricant**

GIPS vision 17 impasse Figuière 13004 MARSEILLE France www.gipsvision.fr

## **IV. Désignation de la machine**

Modèle : DAKOTA 3D Vx Tension : 230 VAC Fréquence : 50 Hz Poids : 550kg

## **V. Déclaration de conformité**

Ci-dessous, une copie de la déclaration de conformité.

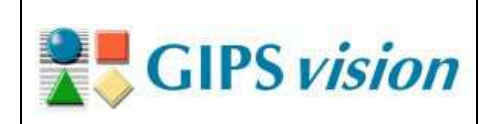

 $C \in$ 

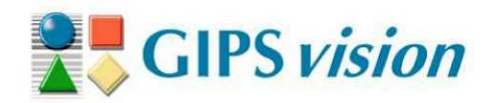

# **DECLARATION DE CONFORMITE**

Raison sociale :

Adresse complète du fabricant :

Description et identification de la machine Fonction de la machine :

Modèle : Type: Numéro de série : **GIPSVISION** 

17 impasse Figuière 13004 MARSEILLE **FRANCE** 

Système complet de vision 3D

**DAKOTA 3D Ligne standard, Carrousel** Indiqué sur la plaque CE fixée sur la machine

Nous, GIPSVISION, déclarons que la présente machine satisfait aux dispositions pertinentes qui lui sont applicables des directives :

- 2006/42/CE (Machine)
- 2006/95/CE (Basse tension)
- · 2004/108/CE (Compatibilité électromagnétique)

**MARSEILLE, mars 2014** 

Frédéric EQUOY, Directeur

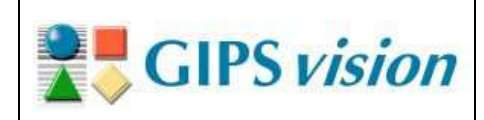

# **VI. Description générale de la machine**

#### **1. Vue d'ensemble**

Le système d'inspection DAKOTA 3D développé par GIPS vision est dédié aux fabricants de blocs de mousse polyuréthane moulés par injection, en particulier pour les sièges automobiles.

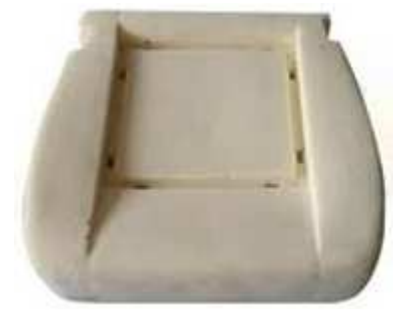

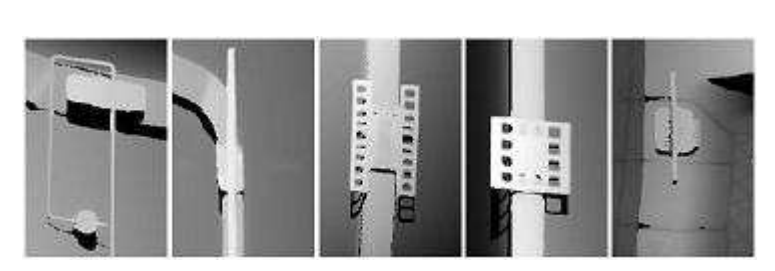

**Figure 1: Mousse injectée Figure 2: Différents types d'inserts présents dans les moules avant injection** 

Il permet de contrôler différents types d'inserts, composants placés à l'intérieur des moules, avant injection de la mousse. Le système DAKOTA 3D est composé de 2 modules profilométriques dont l'un inspecte le couvercle et l'autre la cuve.

Pour chaque module, le principe d'acquisition d'une image se fait par triangulation. Le laser projette un faisceau sur le couvercle (ou la cuve, selon le module) et la caméra acquiert chacun d'eux et les cumule afin de former à la fois une image 2D et une image 3D.

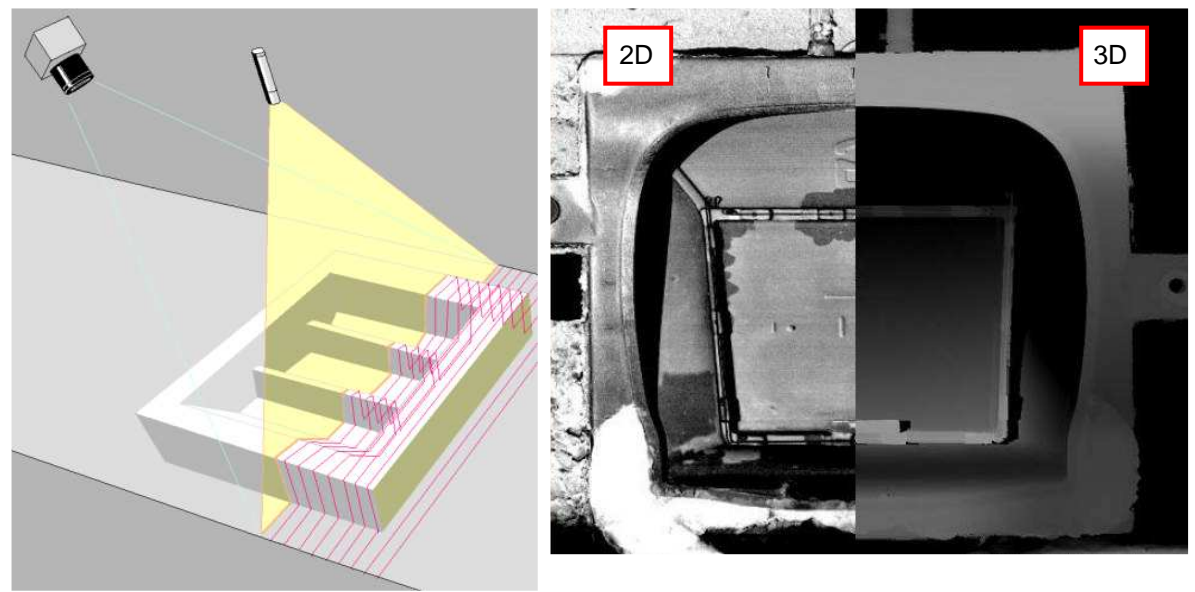

Figure 3: Triangulation **Figure 4: Images 2D et 3D de la cuve** 

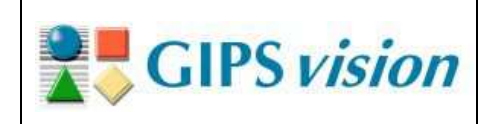

8/37

Ainsi, les deux modules réalisent une image en relief du contenu du moule, cuve et couvercle. Le résultat de l'inspection est retourné à la supervision de la ligne de production, à temps pour éviter d'injecter dans un moule incomplet.

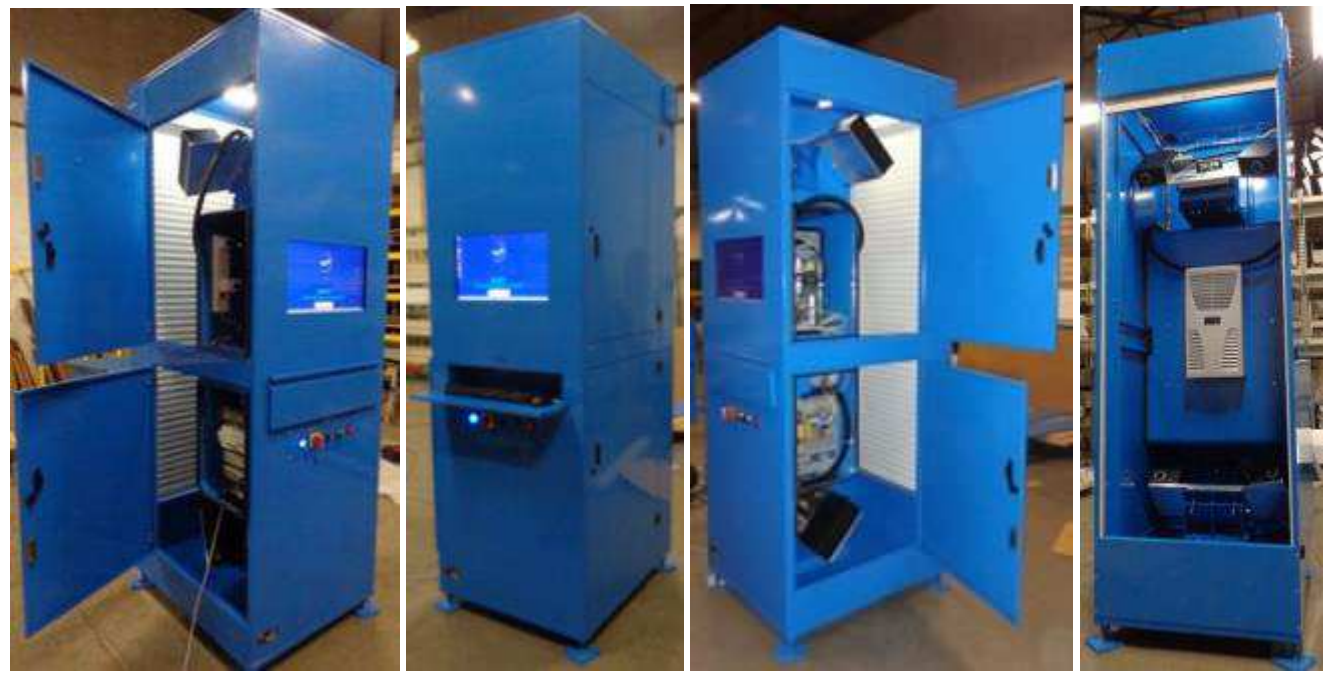

**Figure 5: Vues des 4 côtés de la cabine. De gauche à droite : côté gauche (2 portes), côté opérateur (écran, boutons de commande), côté droit (2 portes), côté rideau** 

## **2. Avantages du système DAKOTA**

Les trois principaux avantages du système DAKOTA sont les suivants :

- Suppression des réclamations client pour des produits incomplets ;
- Réduction de la perte de matière (mousse injectée inutilement) ;
- Vérification de l'état des moules dans le temps.

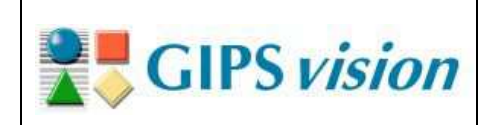

## **3. Implantation de la cabine sur la ligne de production**

La cabine du système DAKOTA 3D est positionnée le long de la ligne de production, côté rideau ouvert vers la ligne afin d'inspecter cuves et couvercles des moules qui défilent sur cette ligne.

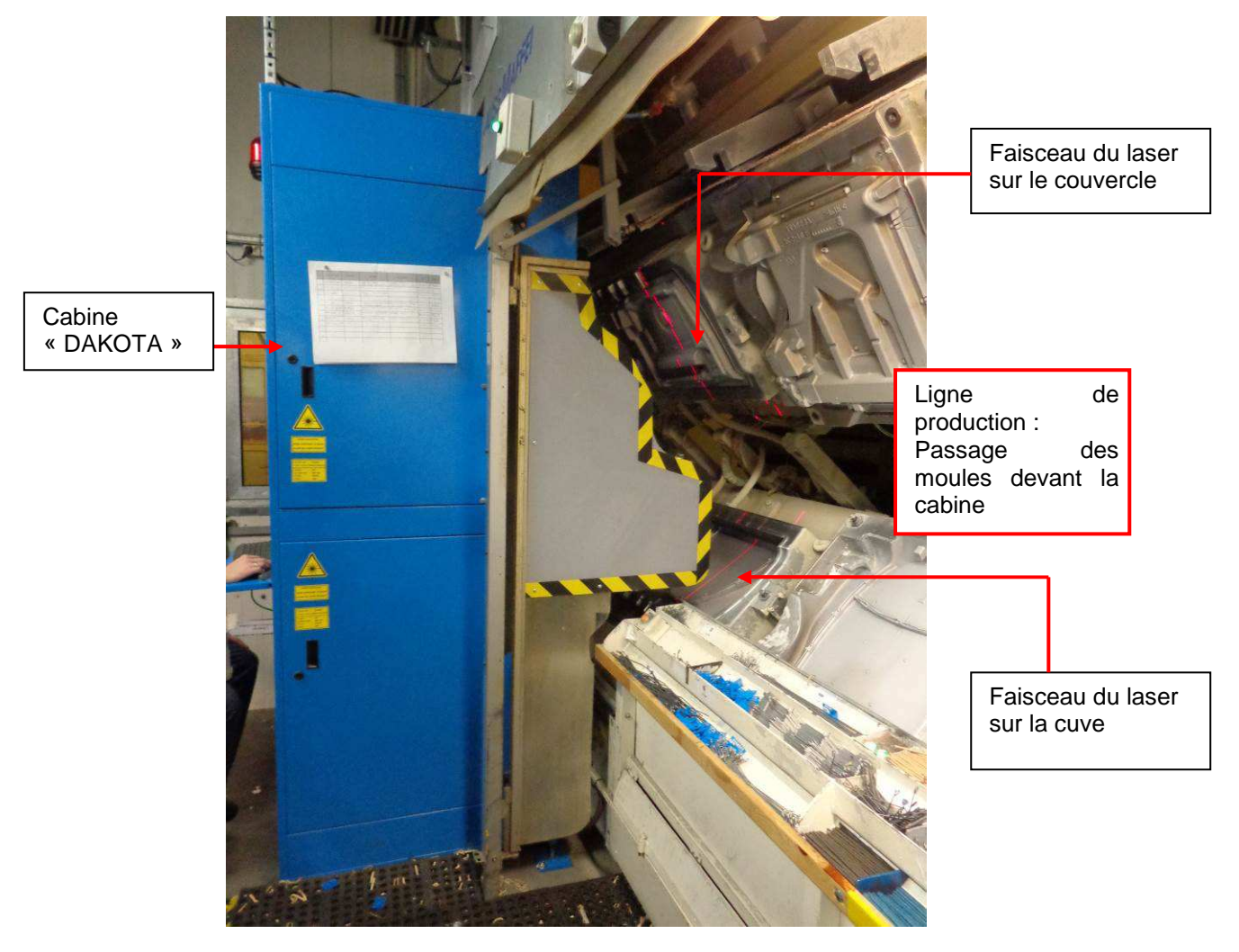

**Figure 6 : Vue d'ensemble de la cabine à sa position finale** 

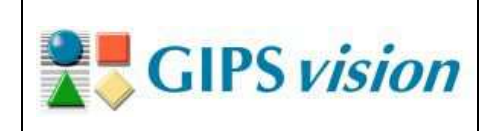

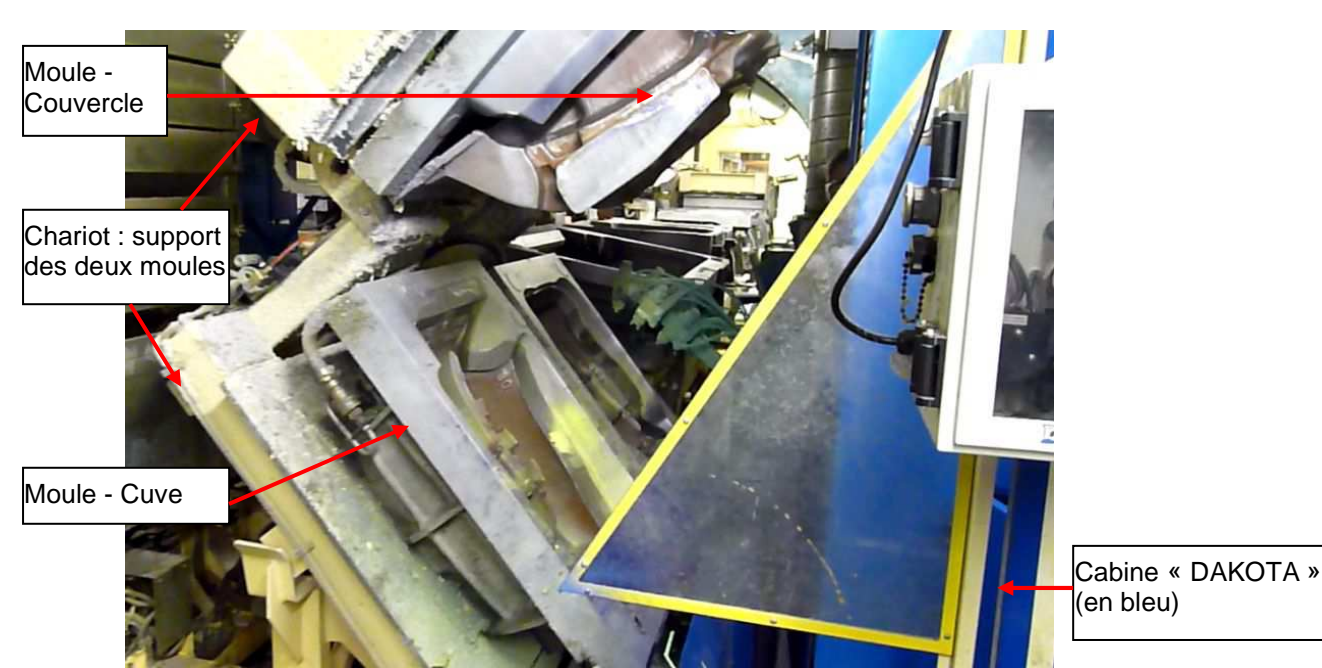

**Figure 7 : Passage des moules devant la cabine DAKOTA** 

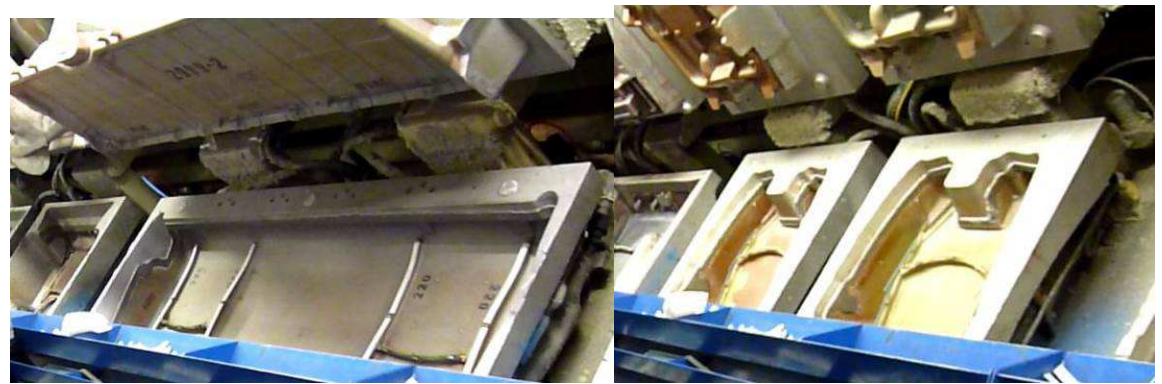

**Figure 8: Différents moules sur la ligne de production et chariot de même taille** 

#### **4. Implantation des composants dans la cabine**

**CIPS** vision

Les modules 3D sont positionnés dans la cabine, un en haut et un en bas, et sont orientés de façon à pouvoir respectivement, inspecter pour celui du bas, le couvercle, pour celui du haut, la cuve. Le schéma ci-dessous présente les deux champs des caméras (représentés par deux droites partant des caméras et formant un triangle) ainsi que la visée du laser (représenté par des droites en pointillé partant des lasers). L'orientation des modules s'adapte à la position et l'angle d'ouverture des moules.

Entre ces deux modules est logé le compartiment informatique et électrotechnique, isolé de l'air ambiant et climatisé.

Les 4 portes donnent accès à la fois à l'intérieur de ce compartiment et à l'intérieur de la cabine, inaccessible par le côté rideau une fois positionnée le long de la ligne de production.

![](_page_10_Figure_7.jpeg)

**Figure 9 : Vue générale de la cabine avec champs des caméras et lasers**

![](_page_11_Picture_0.jpeg)

12/37

![](_page_11_Picture_4.jpeg)

**Figure 10 : Intérieur de la cabine – Partie haute (Rideau – Eclairage – Module 3D)** 

![](_page_11_Picture_6.jpeg)

**Figure 11 : Intérieur de la cabine – Partie basse (Climatiseur – Module 3D)** 

**Nota : Attention, avant toute utilisation, la cabine doit être mise en place en présence de la société GIPS vision. En effet, la technique de numérisation 3D nécessite des réglages précis qui doivent être réalisés par GIPS vision. En cas de déplacement de la machine, ces réglages devront être à nouveau réalisés.** 

![](_page_12_Picture_0.jpeg)

## **VII. Conditions d'utilisation**

### **1. Caractéristiques du « colis »**

La cabine est livrée, couchée, soit filmée sur palette soit en caisse. Sur palette, la dimension de la palette est 3000mm x 1500mm En caisse, la caisse a la dimension 2500mm x 900mmx 800mm Dans les deux cas, le poids est proche de 550kg.

#### **Nota : Attention ! Lors du déballage de la cabine, ne surtout pas la faire glisser de son emballage. Bien la laisser à sa position initiale, jusqu'à son levage (cf. §3 ci-dessous)**

### **2. Déplacement de la cabine en position couchée**

Pour déplacer la cabine encore sur sa palette (comme en caisse), utiliser un chariot élévateur, comme le montre les images ci-dessous.

![](_page_12_Picture_10.jpeg)

**Figure 12: Déplacement de la cabine encore sur palette, position basse à gauche, position haute à droite**

#### **3. Levage de la cabine dans le sens de la verticale**

#### **Nota : Avant le levage de la cabine, vérifier qu'aucun objet non fixé à la cabine n'est présent et que les 4 pieds sont en place.**

Afin de mettre la cabine dans son sens d'utilisation, à savoir à la verticale, mettre aux emplacements prévus des anneaux M12 (les anneaux ne sont pas fournis par GIPS vision, mais correspondent aux anneaux utilisés sur les chariots de la ligne de production).

![](_page_13_Picture_0.jpeg)

14/37

![](_page_13_Picture_4.jpeg)

**Figure 13 : Anneaux de levage aux 4 coins de la cabine** 

Utiliser un pont ou un palan capable de lever 550 kg avec une marge suffisante à la hauteur nécessaire (la hauteur de la cabine est 2500mm, à cela il faut ajouter la hauteur des élingues et ne pas oublier de vérifier le passage à la diagonale).

#### **Nota : Attention ! Ne pas stationner sous la cabine pendant son levage.**

![](_page_13_Picture_8.jpeg)

![](_page_13_Picture_9.jpeg)

![](_page_14_Picture_0.jpeg)

![](_page_14_Picture_3.jpeg)

![](_page_14_Picture_4.jpeg)

**Figure 14 : Levage de la cabine via les anneaux**

Après le levage, enlever les anneaux et les remplacer par des vis du même calibre M12 afin d'éviter toute pénétration de poussière par ces orifices (les vis ne sont pas fournis par GIPS vision).

![](_page_15_Picture_0.jpeg)

16/37

## **4. Déplacement de la cabine en position verticale**

Une fois à la verticale, la cabine se déplace avec précaution via un transpalette manuel.

![](_page_15_Picture_5.jpeg)

**Figure 15: Déplacement de la cabine sur transpalette** 

## **VIII. Transports**

La machine lors de son transport doit être positionnée de telle manière que son basculement ne peut pas survenir. Elle sera convenablement fixée au sol du moyen de transport.

![](_page_16_Picture_0.jpeg)

## **IX. Description du poste de travail**

![](_page_16_Figure_5.jpeg)

**Figure 16: Zones pour chaque poste de travail, en particulier celui de DAKOTA 3D dans la zone « INSPECTION »**

Nota : Pour toutes les mesures de protection, voir également la section « Mesures de protection associées ».

La cabine est installée entre le poste d'insertion manuelle des composants dans les moules et le poste d'injection robotisé de la mousse. Le convoyeur peut aller indifféremment de la droite vers la gauche, comme le montre le schéma ci-dessus, ou de la gauche vers la droite, sachant que l'inspection par DAKOTA 3D s'effectue toujours après l'insertion manuelle et avant l'injection.

Un espacement d'un chariot est nécessaire entre l'inspection et l'injection pour garantir que le résultat parvient à temps à la supervision.

Toute personne utilisant DAKOTA 3D doit avoir suivi la formation dispensée par GIPS vision. Pendant la production, elle devra stationner du côté de l'écran et en aucun cas ; entre le rideau et le convoyeur ou juste à côté du convoyeur, côté droit ou côté gauche de la cabine (cf Figure 16).

## **X. Mesures de protection associées**

La présence d'un laser IIIB impose un respect strict des règles de sécurité pour éviter tout risque d'altération oculaire. A tout moment un opérateur ne doit être en mesure de regarder directement le faisceau du laser.

En exploitation le rideau est ouvert afin que les lasers puissent pointer sur les moules défilant via le convoyeur. L'accès à l'avant de la cabine est alors interdit. Le pictogramme suivant placé sur la cabine, proche du rideau (côté ligne), montre cette interdiction :

![](_page_17_Picture_0.jpeg)

18/37

![](_page_17_Picture_4.jpeg)

**Figure 17: Pictogramme « accès interdit »**

Le client s'engage à ajouter des protections physiques de part et d'autre de la cabine, afin d'empêcher tout accès à la zone de travail indiquée sur Figure 16.

![](_page_17_Picture_7.jpeg)

**Figure 18: Protection sur ligne**

Les lasers ne s'allument que lorsque les portes latérales sont closes des deux côtés. Sur les portes sont présents les pictogrammes ci-dessous indiquant la présence laser et le risque électrique.

![](_page_18_Picture_0.jpeg)

**Figure 19: Pictogrammes - Présence laser et présence électrique**

La présence d'un opérateur dans la cabine est strictement interdite en exploitation. Toutefois pour des besoins de réglage (lasers sous tension), il est impératif de porter les lunettes de protection adaptées qui sont fournies avec la cabine.

![](_page_18_Picture_3.jpeg)

**Nota : Attention ! Les réglages des lasers se font en présence de GIPS vision.** 

**Figure 20: Lunettes de protection spécifiques au laser de classe IIIB**

![](_page_19_Picture_0.jpeg)

## **XI. Description de l'usage normal de la machine**

Seules les personnes ayant reçues une formation peuvent utiliser la cabine.

La machine est destinée à être utilisée à l'intérieur d'un bâtiment, non soumis aux intempéries. Sa tension d'alimentation en énergie électrique sera de 230VAC+/- 5% sous une fréquence de 50Hz.

La machine devra fonctionner avec ses protecteurs convenablement fixés.

Conformément au paragraphe « Montage, Installation, Raccordement » ci-après, la machine sera convenablement fixée au sol. Ce sol sera stable et ne soumettra pas à la machine d'éventuelles vibrations.

## **XII. Contre-Indications**

Lors de la livraison de la machine, avant son installation ; la machine ne doit pas être exposée à des plages de températures différentes de [-20°C ; +40°C].

L'inclinaison du sol ne doit pas dépasser 1°.

La cabine comporte des éléments électriques, elle ne doit pas être en contact avec l'eau ou avec des projections d'eau. Le rideau doit être fermé lors du nettoyage de la ligne de production.

Aucune intervention ne peut être faite lorsque la cabine est sous-tension.

Pour toute intervention, mettre la cabine hors tension et la consigner à l'aide d'un cadenas. Les portes peuvent être alors ouvertes grâce à leur clé spécifique.

Le nettoyage des hublots (des 2 lasers et des 2 caméras) se fait uniquement avec un chiffon doux et sec et ne se fait qu'en passant par les portes avec le rideau fermé.

## **XIII. Montage, Installation, Raccordement**

Voir également la section « Conditions d'utilisation ».

#### **1. Interconnexions avec le site**

Les interconnexions avec le client sont :

- Le signal encodeur : 2 conducteurs à connecter sur le terminal X1 (cf. [1])
- Le signal de trig : 2 conducteurs à connecter sur le terminal X1 (cf. [1])
- La communication Profibus
- L'alimentation 230 VAC 16A : 3 conducteurs à connecter sur le terminal X1 (cf. [1])
- Le câble Network

![](_page_20_Picture_0.jpeg)

21/37

#### **2. Fixation de la cabine**

La cabine possède 4 pieds réglables dans le sens de la verticale afin que la cabine soit mise à niveau lors de sa mise en place.

Pour une ligne standard, la cabine doit être parallèle à la ligne de production. Pour un carrousel, la cabine doit être tangente à la ligne de production.

Un ancrage de 8 vis minimum est nécessaire, soit au minimum 2 par pied.

![](_page_20_Picture_7.jpeg)

**Figure 21: Fixation des pieds de la cabine** 

# **XIV. Instructions pour diminuer le bruit**

Le système n'est pas sensible au bruit mais aux vibrations. Cf. la section XXII « Emission de bruit ».

## **XV. Mise en route**

Deux types d'opérateurs peuvent utiliser la machine en fonction des accès (codes) dont ils disposent.

- L'opérateur de production pourra, tel que défini ci-après, limiter son action à la mise en route et l'arrêt de la machine, ainsi que consulter les informations délivrées par le poste informatique (historique).
- Le technicien de production pourra quant à lui réaliser les paramétrages nécessaires à l'exploitation de la machine.

Dans ce cas, ces techniciens auront suivis une formation spécifique au fonctionnement de la machine. Cette formation comprend les thèmes suivants :

- Présentation du système
	- o Principe (Profilométrie laser)
	- o Architecture du système
	- o Présentation globale du logiciel
	- o Sécurité laser
- Paramétrage détaillé
	- o Outils disponibles et leurs usages
	- o Modification via l'éditeur
	- o Réglages sur fichiers images
	- o Travaux pratiques hors ligne
- Anomalies, Maintenance :
	- o Entretien régulier
	- o Défaillances possibles
	- o Diagnostic anomalies

## **1. Démarrage du système**

- 1. Mettre la cabine sous tension (tourner dans le sens horaire l'interrupteur général)
	- > Le voyant blanc « SOUS TENSION » s'allume ;
	- > Le PC démarre automatiquement :
	- L'application DAKOTA démarre automatiquement en mode production ;
	- > Le bouton bleu du réarmement du laser est allumé.
- 2. Lever le rideau via le commutateur « RIDEAU » dans le sens de la montée. Tenir le bouton dans cette position jusqu'à ouverture totale, soit pendant une durée d'environ 30 secondes.
- 3. Positionner le commutateur « LASER » sur « ON »
	- > Le bouton (bleu) de réarmement est toujours allumé ;
	- E Le voyant rouge des lasers est éteint.
- 4. Enclencher le bouton de réarmement
	- Le bouton de réarmement s'éteint ;
	- Les lasers s'allument et le voyant « LASER ALLUMES » est allumé.
- 5. Vérifier que la caméra est activée côté superviseur.

![](_page_22_Picture_0.jpeg)

### **2. Système en Production**

Lorsque l'application se lance, la fenêtre principale apparaît

![](_page_22_Picture_6.jpeg)

**Figure 22: Ecran principal** 

#### **Interprétation des informations/organes de service, disponibles à l'écran :**

![](_page_22_Figure_9.jpeg)

**Figure 23: Voyants de l'application DAKOTA** 

![](_page_22_Picture_11.jpeg)

Le voyant **ROND** indique l'état du système :

![](_page_23_Picture_0.jpeg)

| <b>CIPS</b> vision                                                                                                    | DAKOTA 3D<br><b>NOTICE D'INSTRUCTIONS</b> | DAK_COR_E001F<br>Rev. A<br>25/37 |
|----------------------------------------------------------------------------------------------------|-------------------------------------------|----------------------------------|
| <b>GIPS</b> vision<br>[61] 227095. 2. 75cm; 227093. 3. Tom; [60] 191714. 2. 75cm; 831098. 5. 1cm<br>Avage Councils   Israge Cure   Irrage Couvertie<br>Pos'2<br>Pos'3<br>Pos'4<br>Pov'S<br>91 94.7%<br>$V = 681.4.0$<br>$\begin{tabular}{ c c c c } \hline \rule{0pt}{3ex} \hline \rule{0pt}{3ex} \rule{0pt}{3ex}$<br>070207<br>satom |                                           |                                  |
| 36<br>[36] 826889, 3, 75cm; 826975, 2, 1cm;  [35] 611222, 4, 75cm; 611222, 1, 1cm;  [34] 487434, 7, 7<br>$\cdots$                                                                                                    |                                           |                                  |

**Figure 26: Bandeau supérieur - descriptif des chariots successifs** 

Les numéros des chariots courants ainsi que leurs caractéristiques sont envoyés par le superviseur, via la communication Profibus et sont affichés en temps réel dans le bandeau ci-dessus.

Les informations affichées sont :

- Le numéro du chariot ;
- La référence du moule (15 caractères) ;
- Le numéro du moule (de 0 à 99) ;
- La position du moule sur le chariot (en cm à partir du premier côté du chariot dans le sens de la ligne).

![](_page_25_Picture_0.jpeg)

the

# DAKOTA 3D NOTICE D'INSTRUCTIONS

La fenêtre principale est décomposée en deux parties (cf. Figure 27) :

- A gauche les onglets « PRODUCTION » et « HISTORIQUE » : cf. les § ci-dessous ;
- A droites l'image courante du chariot, cuve et couvercle ou uniquement cuve, ou uniquement couvercle.

![](_page_25_Figure_7.jpeg)

**Figure 27: Traitement du chariot courant** 

### **a. Production**

![](_page_25_Picture_180.jpeg)

![](_page_26_Picture_135.jpeg)

![](_page_27_Picture_0.jpeg)

## **b. Historique**

En page **Historique** on peut consulter la liste des dernières références testées, avec leurs résultats :

![](_page_27_Picture_70.jpeg)

#### **Figure 28: Onglet « Historique »**

- • **OK** : Moule OK, injecté
- • **KO** : Moule non injecté
- **XX** : Moule hors contrôle
	- • **TE** : Moule non programmé ou référence inconnue.

Cliquer sur un produit NOK permet de voir le défaut, si les images sont enregistrées.

![](_page_28_Picture_0.jpeg)

### **3. Arrêt pour des raisons de production (cabine restant sous tension)**

En cas d'arrêt pour des raisons de production, par exemple avant un nettoyage de la ligne, l'opérateur doit procéder à une « sortie de production » qui consiste à réaliser les opérations décrites ci-dessous. Pour un arrêt total de la machine, par exemple pour des raisons de maintenance, on se reportera au paragraphe « Arrêt du système » ci-après.

#### **Arrêt pour des raisons de production :**

- Sortir du logiciel avec le bouton rouge en haut à droite
	- Les lasers sont coupés automatiquement à la sortie du mode production ;

![](_page_28_Picture_9.jpeg)

- $\bullet$ Mettre le commutateur **LASER** sur **OFF** ;
- $\bullet$  Descendre le rideau avec le commutateur « **RIDEAU** » dans le sens de la descente et attendre 30 secondes dans cette position pour être sûr qu'il soit totalement descendu ;
- $\bullet$ Ouvrir la cabine pour mettre les protections sur les 4 hublots (en haut et en bas, caméra et laser) ;
- $\bullet$ Refermer la cabine ;
- $\bullet$  **ATTENTION !** Dans le cas d'une sauvegarde automatique lorsque la production est arrêtée (le week-end par exemple),NE PAS FERMER WINDOWS, NI ETEINDRE LE PC.

#### **4. Reprise de Production (cabine sous tension)**

- $\bullet$  Lever le rideau avec le commutateur « **RIDEAU** » dans le sens de la montée et attendre 30 secondes dans cette position ;
- $\bullet$ Ouvrir la cabine pour ôter les protections sur les 4 hublots (en haut et en bas, caméra et laser) ;
- $\bullet$ Refermer la cabine soigneusement :
- $\bullet$ Positionner le commutateur « **LASER** » en position « **ON** » ;
- $\bullet$ Lancer le logiciel DAKOTA en double-cliquant sur son icône, présent sur le bureau ;

![](_page_28_Picture_21.jpeg)

#### **Figure 29: Icône du logiciel DAKOTA**

- $\bullet$  Appuyer sur le bouton de réarmement des lasers
	- > le bouton s'éteint,
	- le voyant des lasers est allumé.

![](_page_29_Picture_0.jpeg)

30/37

#### **5. Arrêt du système**

Pour arrêter le système, pour l'entretien par exemple, on met le système intégralement hors tension de la façon suivante :

- Sortie du logiciel DAKOTA en cliquant sur la croix en haut à droite ;
- $\bullet$  Mettre le commutateur « **LASER** » sur « **OFF »**
	- > Le bouton de réarmement s'allume ;
- Descendre le rideau avec le commutateur « **RIDEAU** » dans le sens de la descente et attendre dans cette position 30 secondes ;
- $\bullet$  Fermer Windows (Shut Down PC);

![](_page_29_Picture_10.jpeg)

- Attendre l'extinction du PC puis mettre la cabine hors tension (Interrupteur général).
	- Le voyant blanc « **SOUS TENSION** » s'éteint.
- $\bullet$  Si la raison de l'arrêt est notamment une action de maintenance nécessitant l'accès aux équipements sous tension, l'opérateur procédera si besoin à la consignation de l'interrupteur général d'alimentation en énergie électrique.

![](_page_30_Picture_0.jpeg)

31/37

# **XVI. Description des composants de la cabine**

La cabine est composée principalement de :

![](_page_30_Picture_100.jpeg)

![](_page_31_Picture_56.jpeg)

32/37

![](_page_31_Picture_4.jpeg)

![](_page_32_Picture_0.jpeg)

Chaque module 3D est composé d'un laser et d'une caméra. Ils sont connectés chacun au PC via un câble Ethernet.

Le PC comprend les cartes suivantes :

- Carte profibus pour la communication avec le superviseur ;
- Carte d'entrées/sorties pour les échanges de signaux tout ou rien;
- Carte GigaEthernet double contrôleur pour les deux caméras.

![](_page_33_Picture_0.jpeg)

## **XVII. En cas de panne …**

Les actions décrites ci-après ne peuvent être réalisées que par le technicien de production, ou tout autre personne ayant été habilitée par GIPS vision.

## **1. Rideau**

Le rideau peut sortir de ses glissières, notamment lors du transport. Dans ce cas, il est tout à fait possible de le remettre en place facilement : l'enrouler manuellement si nécessaire, et remettre le début du rideau dans les fentes dédiées à son passage.

![](_page_33_Picture_8.jpeg)

![](_page_33_Picture_9.jpeg)

**Figure 30: Rideau ouvert - positions correctes** 

## **2. Ordinateur – Poste informatique**

Si l'ordinateur ne démarre pas, faire les vérifications suivantes en respectant les consignes de sécurité liées aux lasers :

- l'interrupteur à l'arrière de l'unité centrale est allumé ;
- l'unité centrale est branchée sur le secteur (à la multiprise) ;
- l'écran est branché sur le secteur (à la multiprise) ;
- la multiprise est alimentée et délivre l'énergie électrique ;
- l'écran est connecté à l'unité centrale.

Si aucune anomalie n'est constatée (énergie électrique présente). Si vous avez choisi l'option « SPARE PC », changer l'unité centrale. Sinon, contacter GIPS vision pour réaliser un diagnostic de panne.

![](_page_34_Picture_0.jpeg)

#### **3. Absence d'image**

Dans le cas où l'application DAKOTA est lancée et que la page principale s'affiche à l'écran (cf Figure 27), mais qu'aucune image n'apparaît (ou ne change alors que le convoyeur est en mouvement), faire les vérifications suivantes en s'assurant, au préalable, de la mise à l'arrêt du laser:

- Au niveau de la carte GigaEthernet, à l'arrière du PC, les leds vertes associées aux deux arrivées des câbles pour le couvercle et pour la cuve, clignotent ;
	- o Si toutes les deux clignotent : vérifier les adresses IP avec l'aide de GIPS vision ou de la procédure d'installation d'un PC (fournie avec l'option « SPARE PC »),
	- o Si une des deux ne clignote pas, changer le câble du module (option pièces de rechange module 3D)
- Le signal trigger est bien envoyé et arrive sur le terminal X1 (cf plan électrique [1])
- Le signal encoder est bien envoyé et arrive sur le terminal X1 (cf. plan électrique [1])

#### **4. Pas de données sur les chariots**

Dans le bandeau dédié aux caractéristiques des chariots, aucune valeur ne s'affiche ou les valeurs ne sont pas correctes, vérifier les points suivants :

- Les données sont envoyées par le superviseur ;
- La communication Profibus est correcte. En mode « superviseur» (un mot de passe spécifique est nécessaire pour ce mode) dans l'onglet « COMMUNICATION », tester la

![](_page_34_Figure_15.jpeg)

**Figure 31: Onglet "COM", test communication Profibus** 

## **XVIII. Réglage et entretien**

Une fois par semaine, l'entretien des hublots (4 : 2 caméras et 2 lasers) est nécessaire. Cet entretien s'effectue lorsque la ligne de production est arrêté et la cabine hors tension.

Il nécessite que la personne en charge de l'entretien consigne l'interrupteur principal et possède une clé permettant l'ouverture des portes.

Les portes sont ouvertes ou enlevées (selon le modèle DAKOTA 3D) et l'opérateur peut ainsi passer un chiffon sec et doux sur chaque hublot.

![](_page_35_Picture_0.jpeg)

**Figure 32: Localisation des hublots**

Après le nettoyage, les portes peuvent être refermées via la clé et la consignation enlevée.

## **XIX. Mesures de protection pendant les opérations de réglages et d'entretien**

## **1. Réglages**

**Nota : Les réglages à l'intérieur de la cabine (lasers, emplacements des modules, etc.) sont effectués avec/par GIPS vision.** 

![](_page_36_Picture_0.jpeg)

#### **2. Entretien**

Les mesures de protection à prendre avant l'entretien (nettoyage des hublots) sont à respecter dans l'ordre suivant :

- 1. Fermer le rideau complétement, en maintenant le bouton du tableau de commandes jusqu'à fermeture totale :
- 2. Consigner l'interrupteur principal (nécessité d'un cadenas non fourni par GIPS vision);
- 3. Ouvrir les portes (nécessité de la clé fournie par GIPS vision) ;
- 4. La phase d'entretien à l'intérieur de la cabine peut s'effectuer. **Nota : Faire attention de ne rien laisser devant les hublots (leurs protections ou bouchons doivent être retirés)** ;
- 5. Fermeture des portes ;
- 6. Retrait de la consignation.

## **XX. Plans, schémas, maintenance**

- **1. Plan électrique**
- **2. Plan général de la cabine**  Cf. [2]

## **XXI. Pièce de rechange**

GIPS vision propose les pièces de rechange suivantes :

- Un module d'acquisition composé d'une base métallique, une caméra, un laser et leurs câbles associés.
- Un ensemble de cartes pour PC composé de:
	- o Une carte d'acquisition;
	- o Une carte Profibus;
	- o Une carte I/O ;
	- o Une License CVB ;
	- o Une carte pour 4 ports vidéo (optionnelle).

Chaque ensemble de pièce de rechange est livré avec sa procédure d'installation. Le module d'acquisition est pré-calibré en même temps que la phase d'installation.

**Note : GIPS vision décline toute responsabilité dans le cas de l'utilisation de pièces de rechange qui n'auraient pas été livrées par GIPS vision, même si celles-ci ont des fonctions similaires.** 

## **XXII. Emission de bruit**

La cabine n'émet pas de bruit significatif. Le niveau sonore de la machine est inférieur à 70 db.